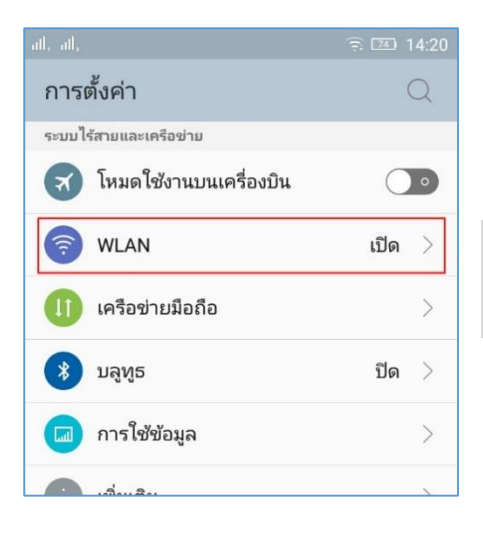

## **คู่มือการตั้งค่า ใช้งานระบบเครือข่ายไร้สาย eduroam (802.1x) ส าหรับ Android**

1. เข้ำไปที่หน้ำตั้งค่ำของโทรศัพท์แล้วเลือกที่ Wifi หรือ WLAN

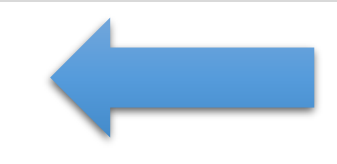

## 2. ให้มองชื่อ SSID ที่ชื่อว่า **eduroam** แล้วทำการเลือก เพื่อจะเชื่อมต่อ

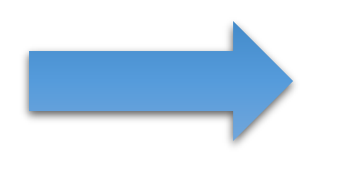

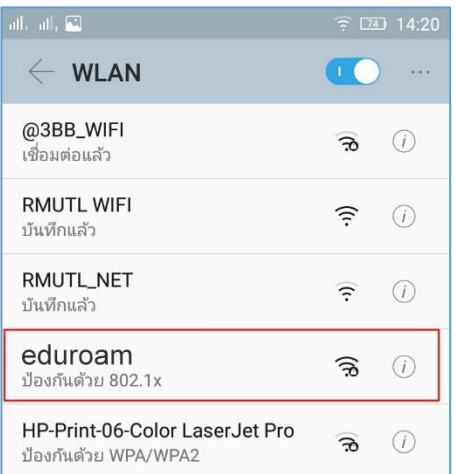

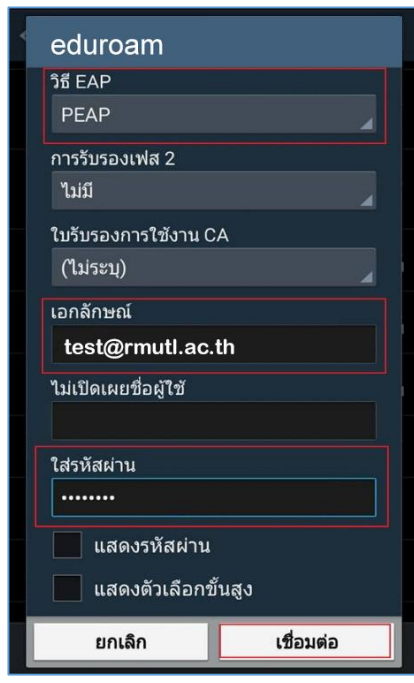

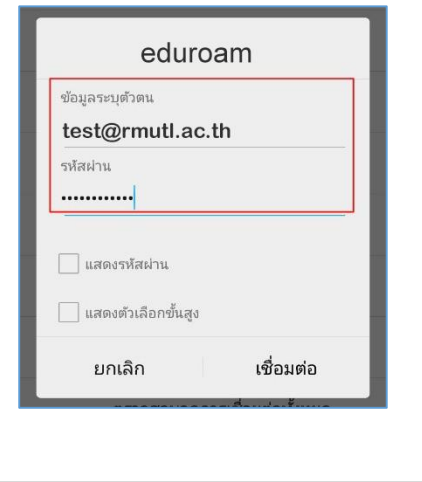

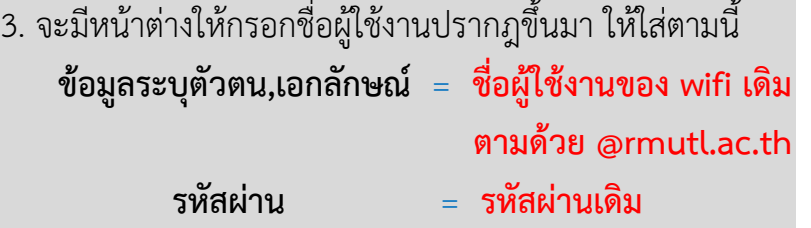

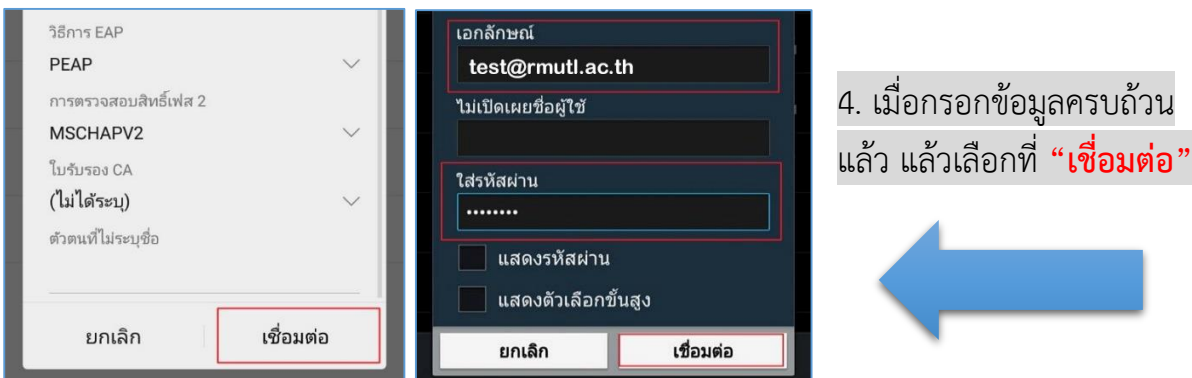

5. เมื่อทำการเชื่อมต่อแล้ว สถานะของ eduroam จะขึ้น ค ำว่ำ **"เชื่อมต่อแล้ว"** ก็สำมำรถเข้ำใช้งำนอินเทอร์เน็ตได้ เลย

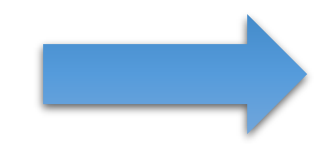

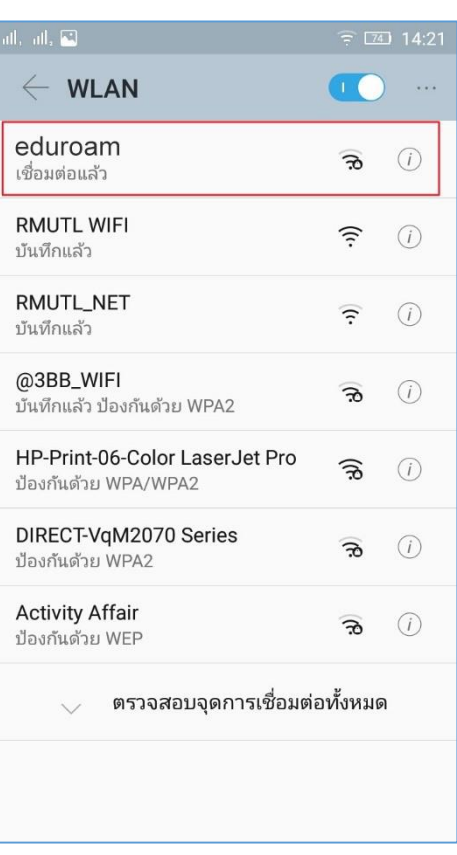

## **คู่มือการตั้งค่า ใช้งานระบบเครือข่ายไร้สาย eduroam (802.1x) ส าหรับ Iphone / Ipad**

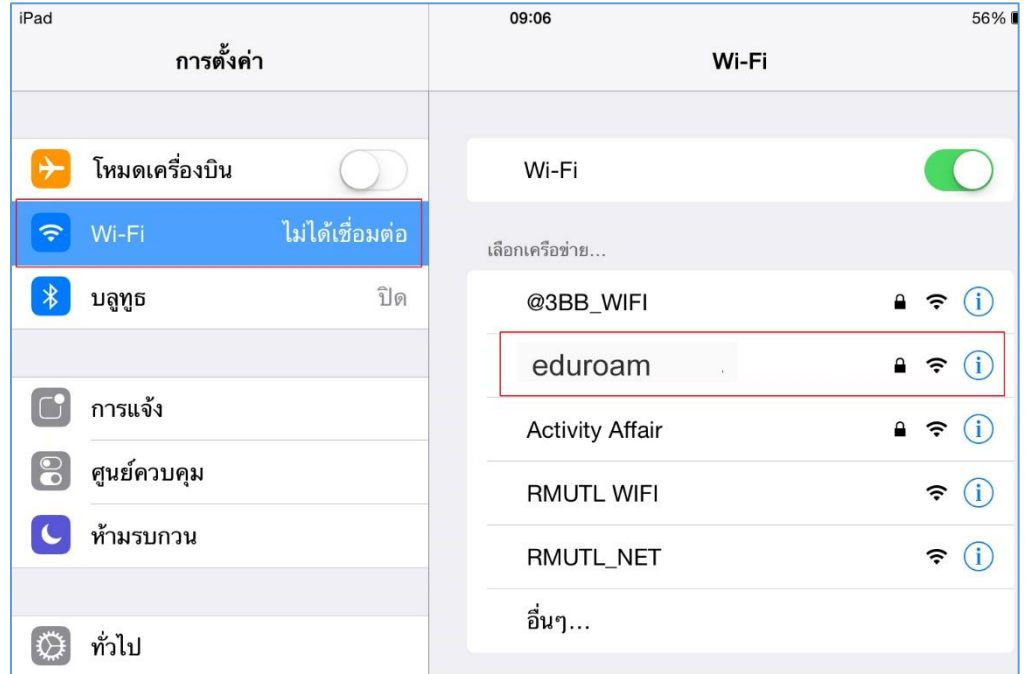

1. เข้าไปที่หน้าตั้งค่าของโทรศัพท์ แล้วเลือกที่ Wi-fi ให้มองชื่อ SSID ที่ชื่อว่า **eduroam** แล้วทำ กำรเลือกเพื่อจะเชื่อมต่อ

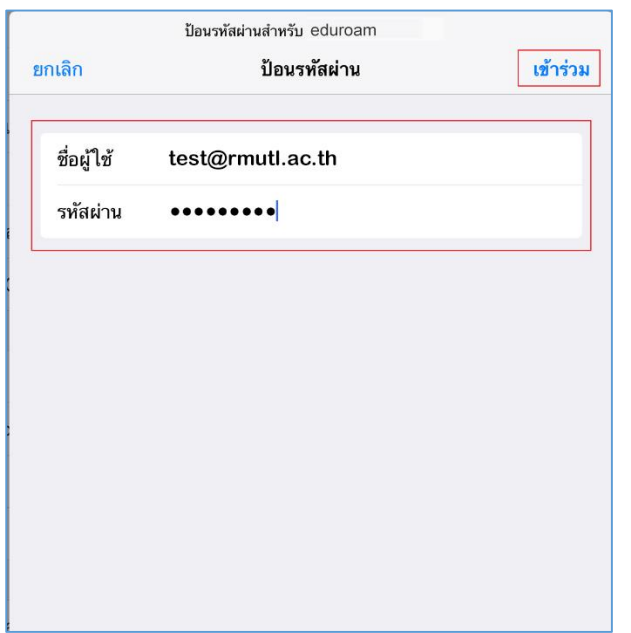

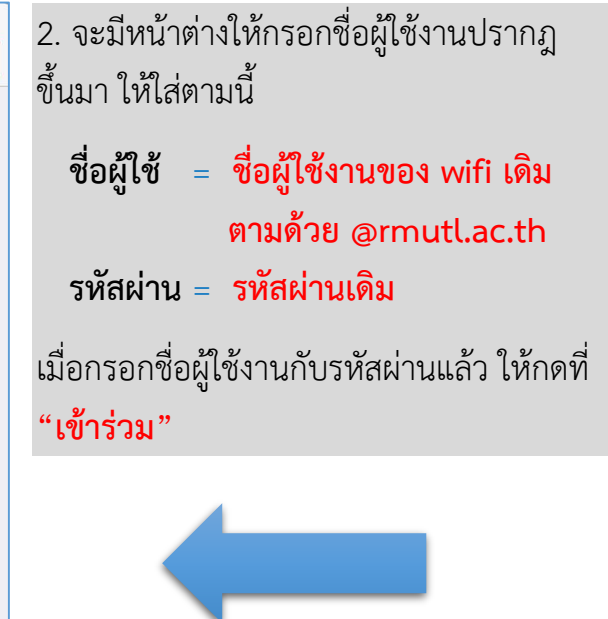

3. เมื่อกรอกข้อมูลครบถ้วนแล้ว จะมีหน้ำต่ำง ใบรับรองเด้งขึ้นมำ ให้กดที่ **"ตอบรับ"**

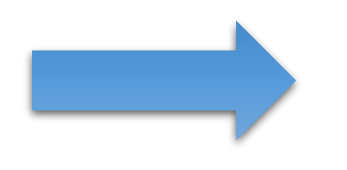

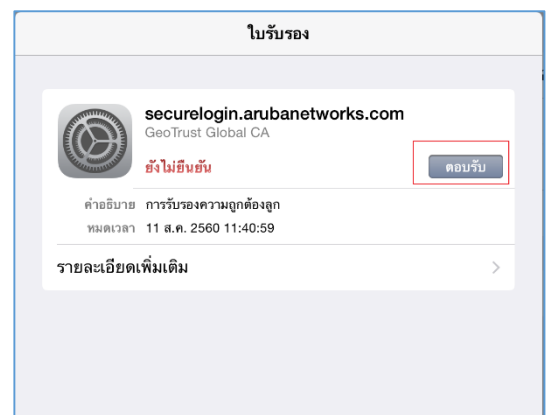

4. เมื่อท ำกำรเชื่อมต่อแล้ว สถำนะของ **eduroam** จะขึ้นเครื่องหมำย **"√ "** ก็สำมำรถเข้ำใช้งำน อินเทอร์เน็ตได้เลย

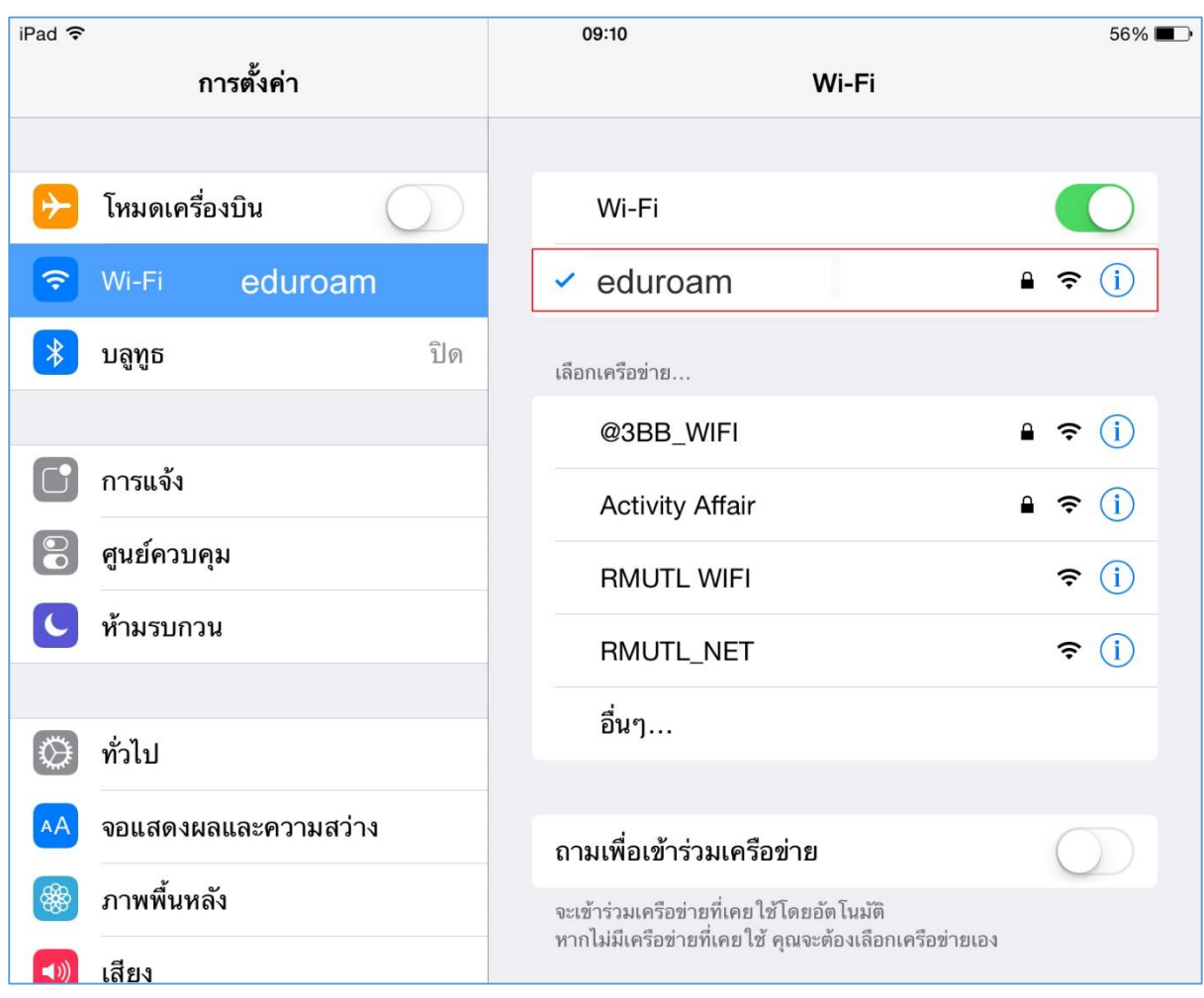

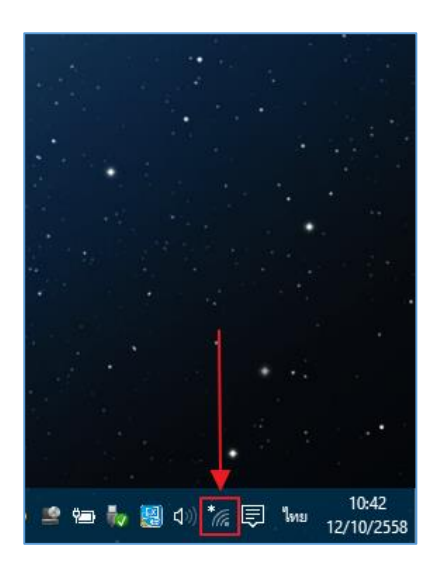

**คู่มือการตั้งค่า ใช้งานระบบเครือข่ายไร้สาย eduroam (802.1x) ส าหรับ Windows 10**

1. เลือกที่ไอคอน Wifi ที่มุมล่ำงขวำของ Windows 10

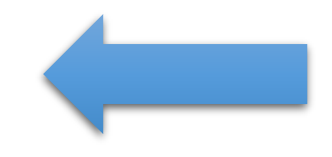

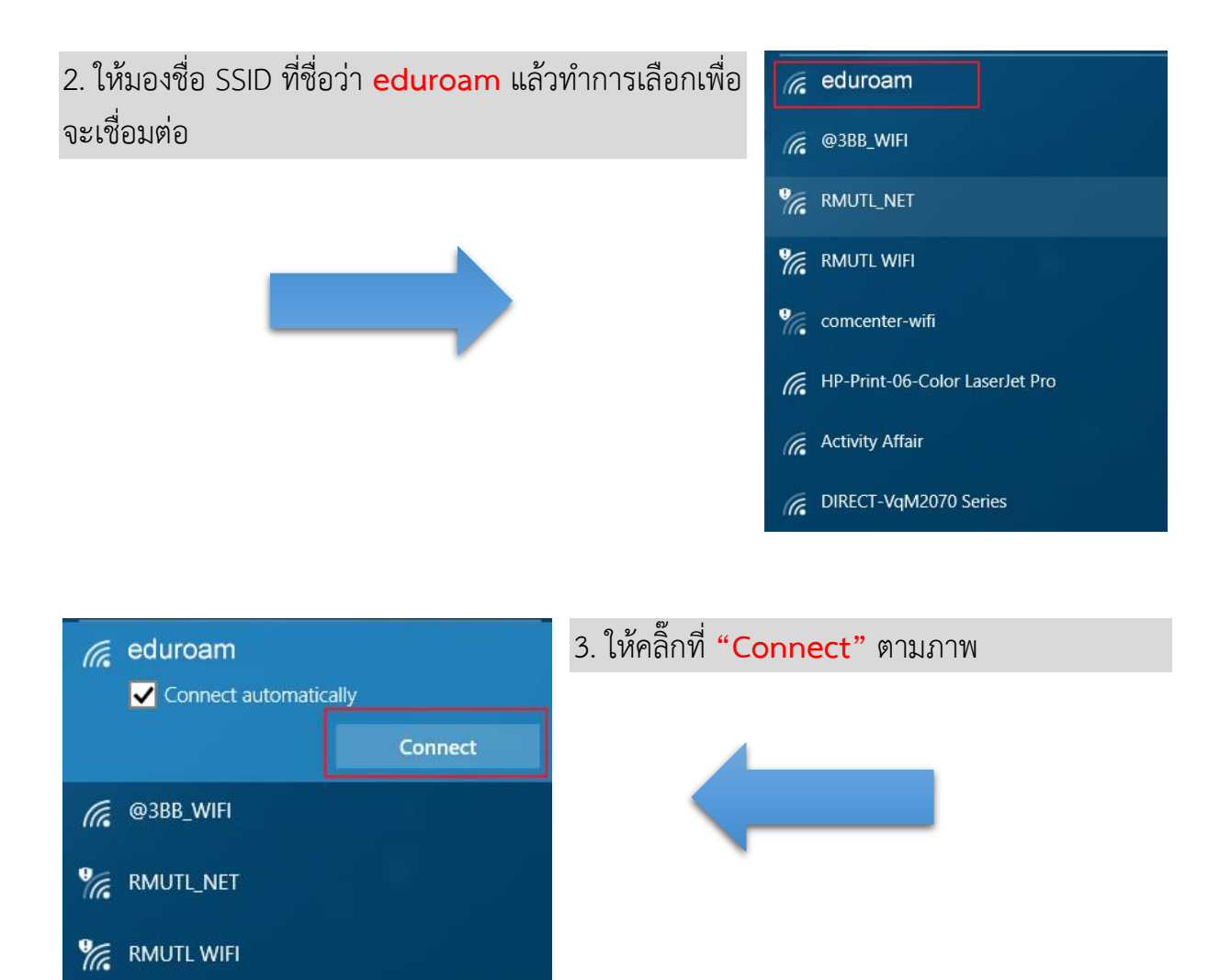

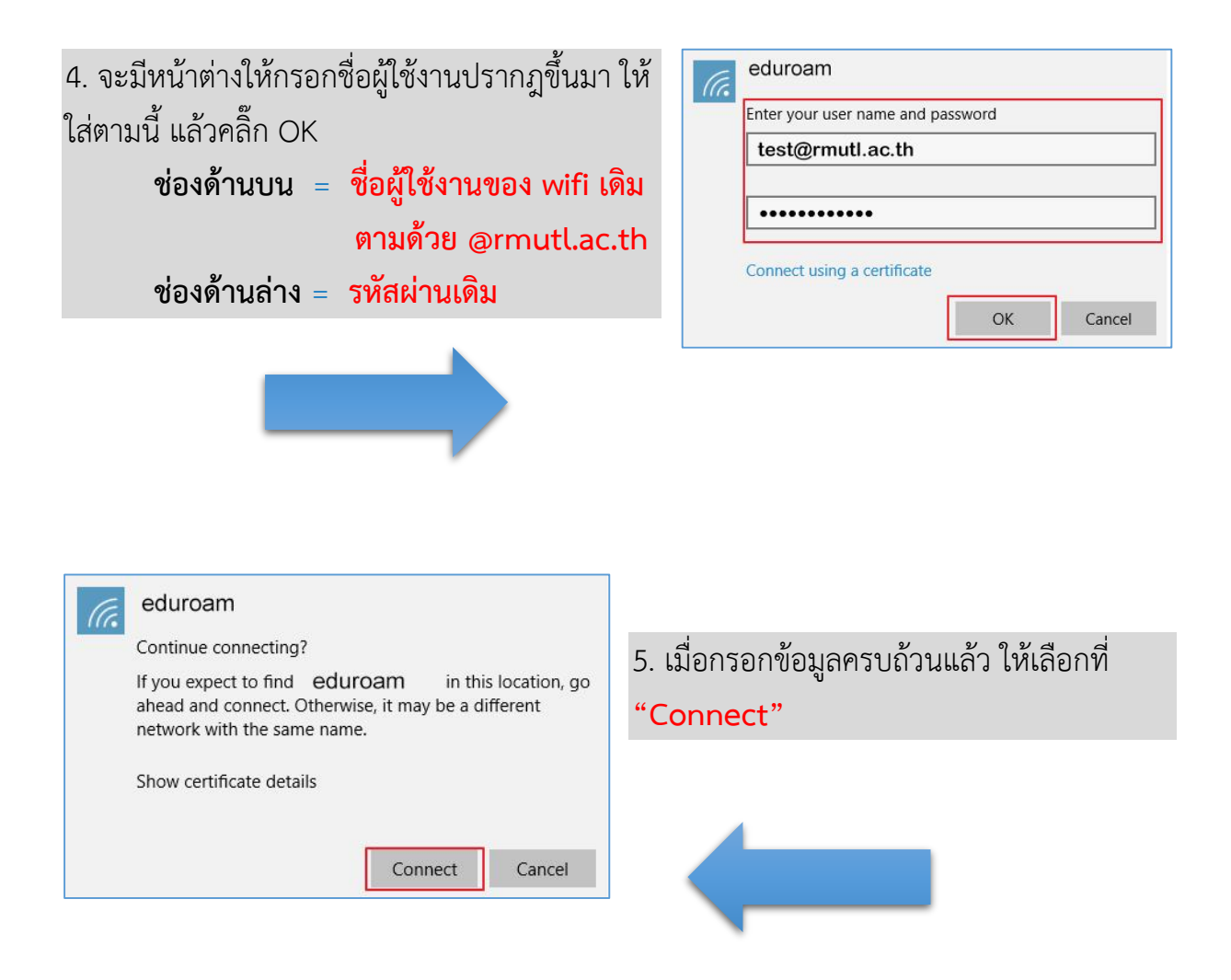

6. เมื่อทำการเชื่อมต่อแล้ว สถานะของ eduroam จะขึ้นค ำว่ำ **"Connected"** ก็สำมำรถเข้ำใช้งำน อินเทอร์เน็ตได้เลย

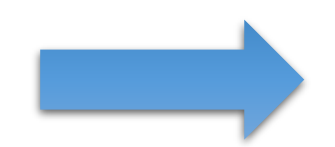

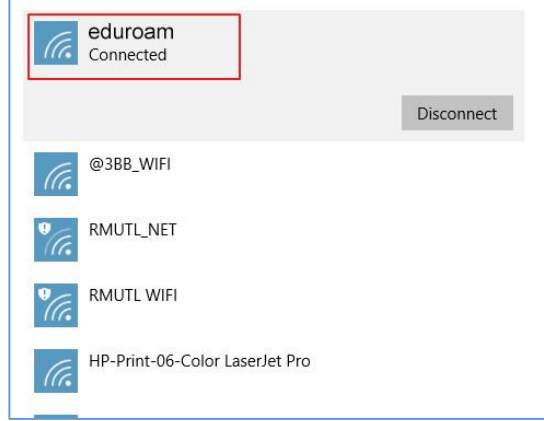